# 【1】提交域名模板报错:提交模板失败**,API**异常

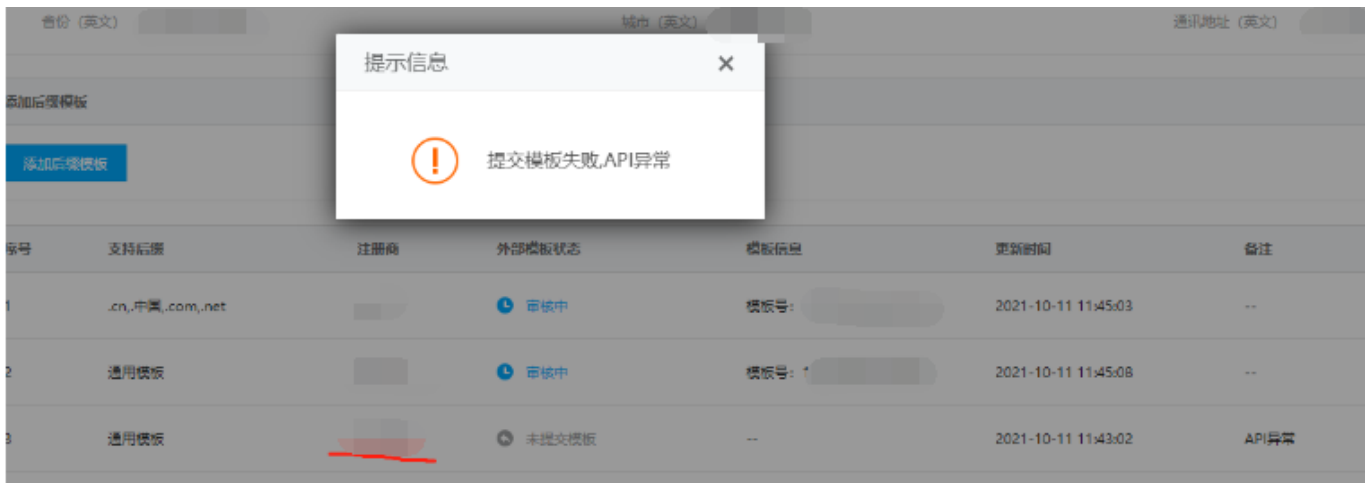

1. 如果对接的上级资源, 检查上级网站目录权限是否有写入权限[linux需设置整站755的权限

2. 重新提交看是否上传图片时有报错,文件格式不符或大小超过,检查全局设置-上传的文件大小限 制门php.ini的upload max filesize参数设置。

3. 如果全局设置-上传用的是ftpll检查文件上传是否文件超时FTP主动断开了,检查FTP服务器设置。

## 【2】模板审核提示:终端用户**ID**不能为空

检查会员是否已经实名,会员未实名就会报该错误。

### 【3】模板审核不通过提示**:template-zdnsstatus-error:xxxx**

检查模板的企业名称是否和营业执照的名称完全一致。

## 【4】模板审核不通过提示**:upload audti data failed as xxx**

检查创建模板时上传的证明文件是否和选择的企业证件类型一致。

### 【5】模板审核不通过提示**:uaddr2-invalid**

检查模板信息(英文)通讯地址是否正确。

### 【6】模板审核不通过提示**:client-noexist**

检查管理后台-系统-全局设置-接口- 新网的域名接口账号是否正确。

### 【7】如何审核模板

域名模板通过计划任务自动提交审核,无需人工干预,保证主控计划任务和redis正常即可。